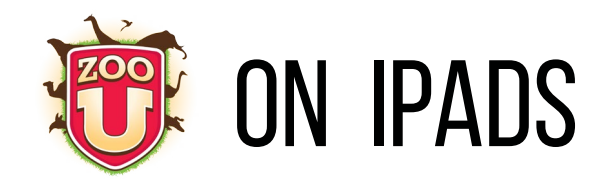

Download **Puffin Academy,** a free app that enables Flash on iPads. Puffin *Academy* and Puffin are **different** apps.

#### **Puffin Academy Puffin**

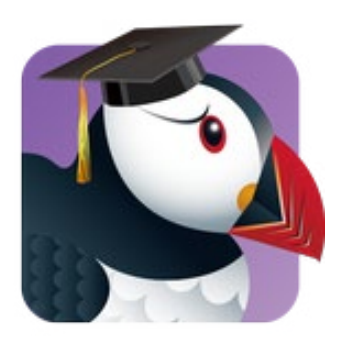

- free app
- enables flash on iPads and tablets
- can access **ONLY** approved educational websites and content
- designed for K-12 kids and teens
- Educational websites must apply and be approved to be whitelisted

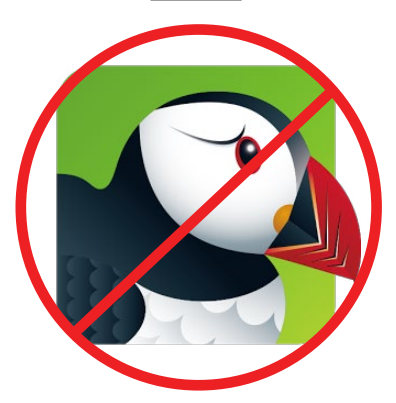

- free app
- enables flash on iPads and tablets
- can access Internet **without** content filtering

*If your school district does not approve use of Puffin, make them aware of the difference between Puffin Academy and Puffin.*

## $Z$ 00 U ON PUFFIN ACADEMY  $-$

To find Zoo U within Puffin Academy, search "Zoo U" in the search bar. Once you have found the game for the first time, click "Install." This will create a shortcut to Zoo U on your Puffin Academy homepage.

Login

Most iPads automatically capitalize the first letter when typing the username. The username and password fields are case sensitive, so if students are having difficulty logging in, it may be due to a letter being capitalized accidentally.

Upon login, an overlay should appear that says "Fullscreen." Students should always play in full screen mode for the best functionality. This overlay will disappear after a few seconds.

### Centervention.

<Centervention.com>

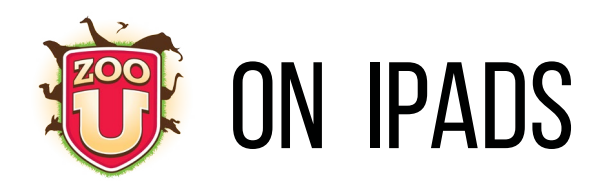

# Puffin Academy Menu

Access the menu by tapping the three gray dots at the right edge of the screen.

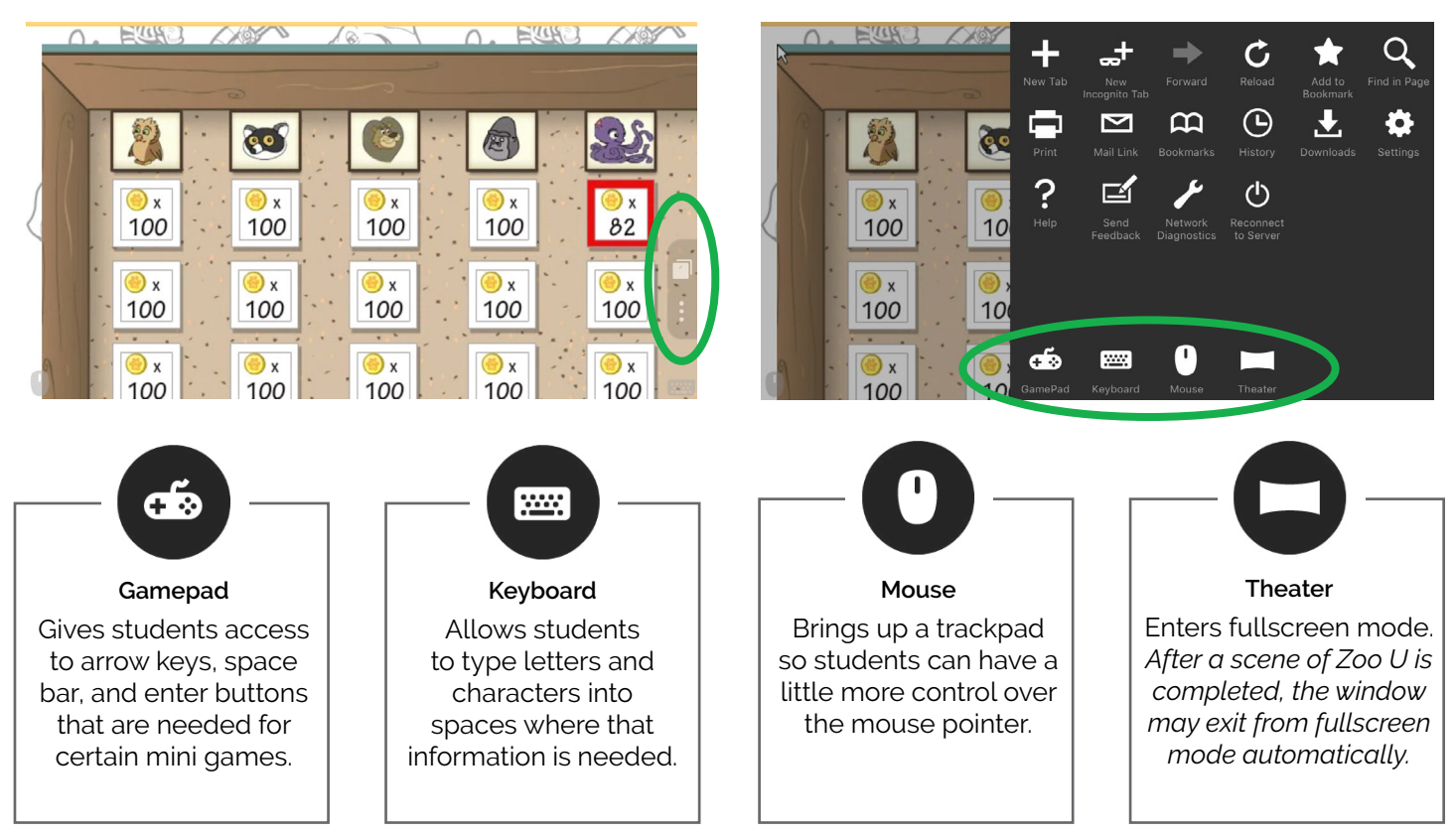

*Scenes in which tools are needed for gameplay (circled on sample matrix pictured below):*

- **• Empathy, Scene 2:** Use Gamepad for Choose and Chomp game
- **• Social Initiation, Scene 3:** Use Gamepad for Lester Drop arcade game
- **• Emotion Regulation, Scene 3:** Use Gamepad for the rate race game
- **• Cooperation, Scene 1:** Use Keyboard to solve riddle

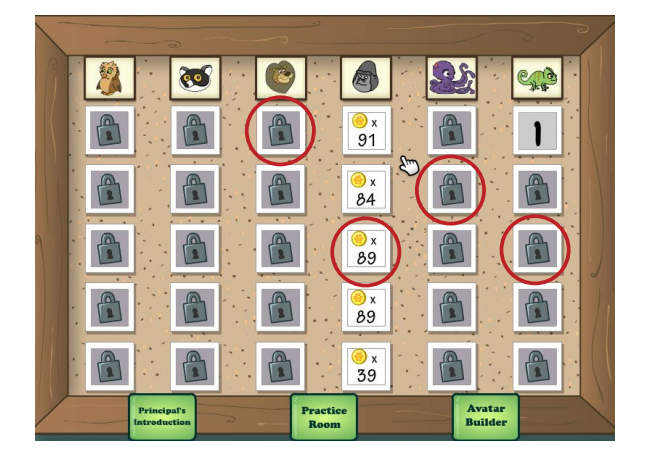

### Centervention.